# **Equalify Crack Free Registration Code Free Download**

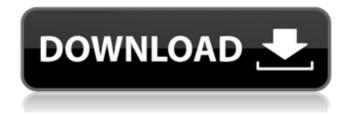

# **Equalify License Keygen**

This Equalify window is a result of combining different open source projects: 1. This Equalify window is based on the "Spotify GUI Equalizer" project by sinteredge that you can find here: 2. This Equalify window is based on Spotify's own GUI equalizer. 3. This Equalify window uses the EqualGUI open source project by Source code: License: This Equalify window is released under the MIT license. Spotify License: Spotify is licensed under a commercial usage license. Please see Spotify's licenses here: Create independent collections in Firestore I am trying to replicate the iOS recipe collection app in the playground. In Firestore, I have a collection with recipes, and another one with reviews. I would like to create a new collection in Firestore, but I don't know how. The problem is that I can not duplicate items under the Recipes collection. What can I do? A: You can't duplicate records under a collection, but you can reference them from different collections. For example, if you have a recipes collection, and you want to add the recipe "Oven French Toast" under it, you could simply create a new collection "Baking Recipes", and add "Oven French Toast" under the new collection. If you want to have a full copy/paste experience, you can simply add a new blank collection and move the data over from Recipes to the new collection with the following structure: Recipes Baking Recipes Oven French Toast Bacon & Eggs Applesauce etc. In this instance, you'll have to use an upsert operation to copy the data over. Q: Find the number of components of \$G\$ Let \$G\$ be a graph with \$k\$ connected components, \$k \geqslant 3\$.

#### **Equalify Crack Free Registration Code**

- Equalize your Spotify with presets and make them your own! - Use the saved presets and customize them as you wish. - Save your own presets. - Randomize the equalizer using the random preset button. - Unique icon for the equalizer. - Equalize the Spotify track by using the equalizer. -Turn on/off the auto preamp-limit. - Settings for the original Spotify Audio Output Format Audio Output (Draft): - 2 48 KHz - Format (Draft): - MPEG 2 - Bit Depth: - 8 - Sample Rate: - 44.1 - PreAmp: - Full PreAmp - Limit: - Off - Gain: - Off Use this file in iTunes and Spotify to get better quality audio using the equalizer: Equalify Crack Keygen: \*\*\*This app has the capacity to auto-play a particular playlist or songs from a friends/family playlist. If you wish to disable this option please uninstall the app. Here are things you can change in the settings of Spotify equalizer. You can set the slider to different degrees, up to 100% or 50% (normal) Defaults to 100% Adjust the threshold where you define the edge of the band. Choose from -3dB to 20dB Defaults to -3dB Adjust the lower limit of the frequency band. Choose from -3dB to 20dB Defaults to -3dB Adjust the upper limit of the frequency band. Choose from -3dB to 20dB Defaults to 0dB Be aware that this is a frequency. the yellow curve is not a visual representation of anything. It is a plot of frequency. If you were to play a note on your piano the yellow line is where the pitch would begin. Adjust the limiter level. Choose from -3dB to 20dB Defaults to -3dB Show the screenshot of the equalizer, This is awesome to see how much of a change you are making in the equalizer. Play/Pause the song you are using the equalizer. b7e8fdf5c8

## **Equalify Activation Code**

An audio plugin that brings you a customizable EQ that you can save to your Spotify account. The plugin's preset lets you save your own equalizer settings that you can load on demand and share with friends. Equalize Equalize is an audio plugin for Spotify that displays an equalizer button next to the search box. Save your own presets, or use one of the default presets provided for you. Keep in mind that the default presets are only meant to give you something to start with, you will need to tweak them to make them sound good. (The preamp limiter will automatically turn on when using a default preset) Use the Auto PreAmp-Limit to make sure the audio wont distort or clip while using the equalizer. Send your favourite preset to your friends or put them on your website using the "share eq preset" items in the menu. Note: In order to use its features you need to install Equalify in the same directory as Spotify. Equalize Description: An audio plugin that brings you a customizable EQ that you can save to your Spotify account. The plugin's preset lets you save your own equalizer settings that you can load on demand and share with friends. Cardini Cardini is a built-in audio mixer. With Cardini, you can mix up to eight tracks of audio (your incoming music from Spotify, iTunes, Android Music Player or your own audio files), without the hassle of opening your computer's music player window. Enable the "Multi-track" mode to add multiple tracks and mute them simultaneously. Select the tracks to mute in "Track Mute" mode. In "Track Mute Silent" mode, the tracks will be muted with a slight delay in time. Turn the "Play" and "Pause" buttons to mute or unmute individual tracks. Select the track volume you want to play from the "Volume Mixer" (you can turn the volume on and off from the mixer). The "Play" and "Pause" buttons (when pressed) play and pause the selected track. Select the "Play" button and the "Play" button at the same time to queue up a playlist of random tracks. The "Play" button can either play a track randomly or queue up a playlist with a random order. You will be able to see the Track and Playlist selection on the left side of the mixer. You can switch the Playlist to "Random", or you

#### What's New in the Equalify?

Equalify allows you to save, load and change presets for your Spotify playlist. This includes DAW plugins as VST, AU, RTAS or the equivalent Audio Units plugins. Equalify is fully optimised for Spotify but also works for other players such as Traktor and others, including iOS and Android. Features: -Load, save and play through Equalify presets in Spotify - Use equalizer presets for Spotify - Option to limit amplifier to specific volume levels - Save up to 100 presets (10 equalizer presets, 10 preamp presets, 10 limiter presets) - Load and save presets that are stored on your device, local music folder or dropbox - Preamp and limiter can be auto-enabled or disabled - Load presets using a specific folder. - Create and share presets using the 'Equalify Share' menu items - Supports Windows, Mac and Linux - Playback controls show detailed information for any loaded presets - Beautiful & minimalist interface - Tutorial videos available - Support for lots of devices, DAWs, iOS, Android & more coming soon! Enter a genre or artist name and 'equalize' any deejays on spotify! (plug-n-play don't have to be behind spotify to use it) Works with any spotify account. Open spotify, navigate to the equivalent of the "played" tab ( I know some don't have a "played" tab but they have a "top artists" or other "similar artists" tab ) Find the artist or genre you want to equalize Click on the button with the equalizer Then change the value of the slider to how much you want your deejay to equalize. (Use the "+" or "-" buttons to add or subtract value) Discover popular music, bands, and artists from all over the world using their unique soundtracks and score music at once. Pick a random song or favorite artist and it will play a one song from this artist or score track. Play it, pause it, or change it entirely with just a few taps. Spotify playlist - Will play the playlist from the Spotify desktop application in the background. Just Spotify Music - Automatically keeps playing music from the playlist you have selected in Spotify and your music folder. No manual selections, no pause needed. Play your music first - Automatically plays your music first in the background,

### **System Requirements For Equalify:**

Additional Notes: Special thanks to Karasrani for the story, QuickenClips for the graphics, SuperMarioMario for the sound and for being willing to put up with my incessant requests, and anything else that is not in my name. It is quite likely that the game will play well on most systems, but until you give it a try you can't really say for sure. However, I have tested the game on Windows 7/8/10/11/XP and it all runs fine. (As long as you don't install

http://mytown247.com/?p=72923

https://auxclicscitoyens.fr/wp-

content/uploads/2022/07/Alt Commander Crack With Serial Key Free Download Latest.pdf

http://adomemorial.com/wp-content/uploads/FH Monitor Free Download.pdf

https://dry-cliffs-59470.herokuapp.com/latrmack.pdf

https://thetopteninfo.com/wp-

content/uploads/2022/07/Character Position Crack With Key Free 2022.pdf

http://imeanclub.com/?p=75364

http://www.nextjowl.com/upload/files/2022/07/rupiTs61NZaFe5iBO7Mv 04 b6c9053b31e2453e3c799

513877fac7f file.pdf

https://theoceanviewguy.com/wp-

content/uploads/2022/07/Txt\_Reader\_Crack\_\_Full\_Product\_Key\_Free\_Latest.pdf

https://desifaceup.in/upload/files/2022/07/MDL2kyHEyEYkptyHmZ3t\_04\_b6c9053b31e2453e3c79951

3877fac7f\_file.pdf

https://www.brooklinenh.us/sites/g/files/vyhlif2876/f/file/file/2018\_july\_-\_information\_for\_residents.pd f

https://mandarinrecruitment.com/system/files/webform/woordjes.pdf

https://www.reperiohumancapital.com/system/files/webform/layinte910.pdf

https://wakelet.com/wake/OmUnV8BS6-mWCzeMu4uzc

https://skepticsquild.com/wp-

content/uploads/2022/07/Inno\_Setup\_Unpacker\_Crack\_Registration\_Code\_3264bit.pdf

https://viabestbuy.co/wp-content/uploads/2022/07/amrwala.pdf

https://www.kuettu.com/upload/files/2022/07/gjzwEDuFeJFngEmvOumx 04 53e58b5793202b0ac7d0

9fd9dfbfd3a6 file.pdf

https://serene-peak-78012.herokuapp.com/Acupressure\_Guide.pdf

https://mandarinrecruitment.com/system/files/webform/ecspython.pdf

https://studiolegalefiorucci.it/2022/07/04/eset-security-for-kerio-0-54-3529-1617-crack/

https://susanpalmerwood.com/showcase-license-kev-free-download-2022/

4/4